# **Work Order Schedule**

#### **Prerequisite for scheduling work orders:**

**1. Items :**

Active Input and active output items used in the work order should be available in item maintenance.

### **2. Recipe :**

There should be an active recipe available for the work order item.

You can create a new recipe [here.](http://help.irelyserver.com/display/DOC/Recipe)

## **3. Pack Type :**

Pack Type used in the work order should be available in Pack Types maintenance .

#### **4. Manufacturing Cell :**

Manufacturing cell used in the work order should be available and also pack type should be associated with it.

#### **5. Machines :**

Machines used for the work order should be available and also pack type should be associated with it.

## **6. Production Calendar:**

Active calendar should be available for the manufacturing cell which is used in the work order.

#### **7. Item Configurations :**

Manufacturing cell has to be associated with the work order item in item maintenance.

Pack Type should be mapped with the work order item

#### **8. Company Locations :**

Work order item category should be associated with the manufacturing cell in company locations maintenance.

#### **9. Process and machine map :**

Machines required for the work order should be associated with the process in Manufacturing Process maintenance.

#### **Overview:**

Work Order Schedule screen allows user to schedule work orders. Schedule considers available machines and shifts for the dates mentioned in work orders. User can change the priority for the work orders and reschedule based on their requirement.

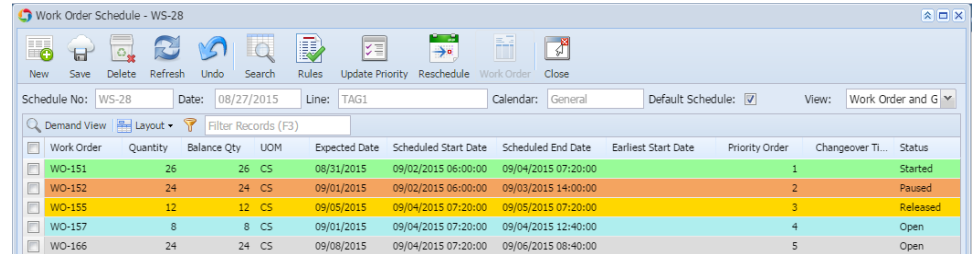

#### **Work Orders Scheduling:**

 $\bullet$ 

- Work orders will be listed by selecting the schedule number.
- Each work order will have the following information

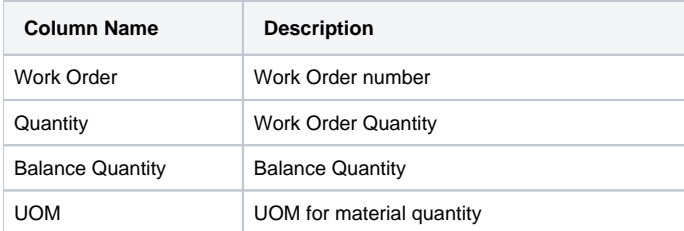

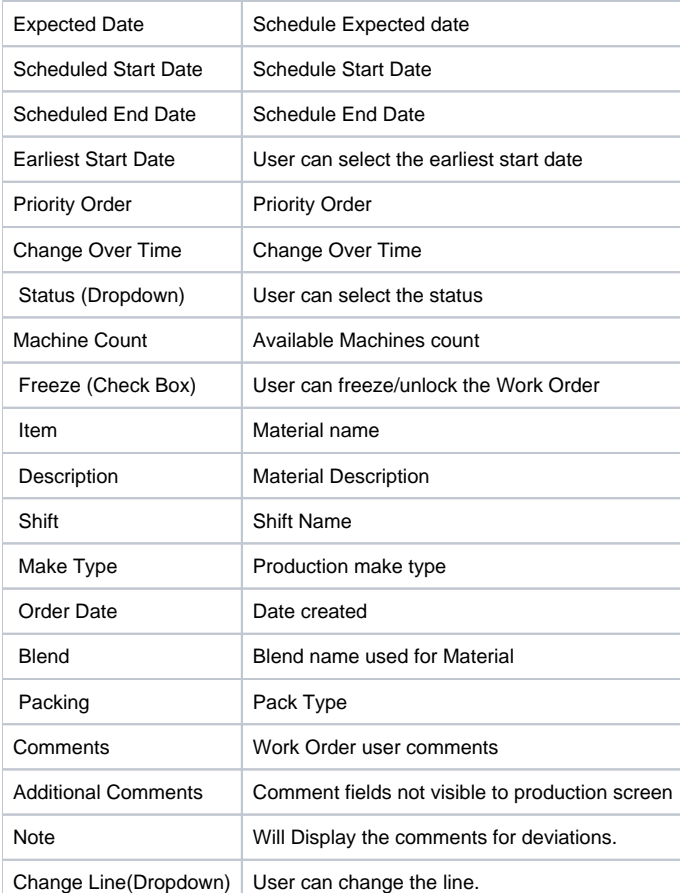

The work orders are displayed in sorted order based on "Priority Order"

- Below columns can be changed or modified as required:
	- Quantity
	- Expected Date
	- Earliest Start Date
	- <sup>o</sup> Priority Order
	- Machine count
	- $\circ$  Comments
	- Additional Comments
- All the new work orders have status "NEW"
- User will have to change the status of a "NEW" work order to "OPEN" in order to schedule
- Once the work order is open, it can be released to allow production
- User can freeze/unlock any work order till the work order is started in production
- User can change the line of the work order
- User can close any work order as required
- After making changes in work order or priority, the work orders should be re-scheduled
- The work orders are color coded based on status. This color code can be defined as required

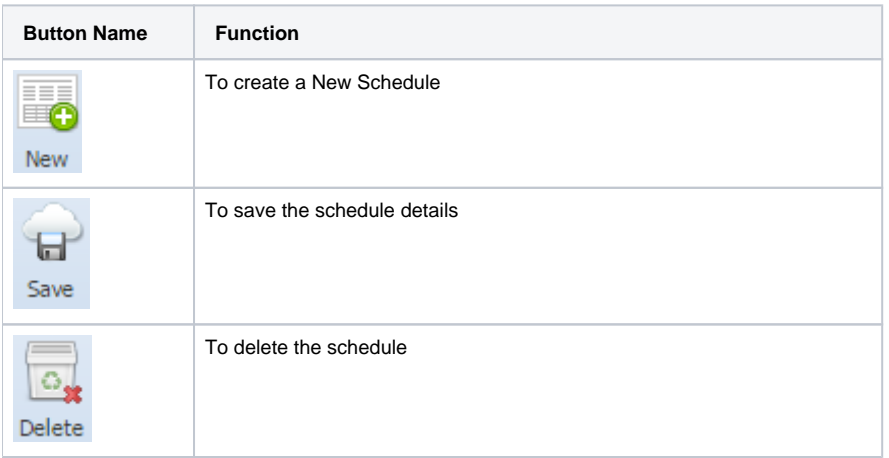

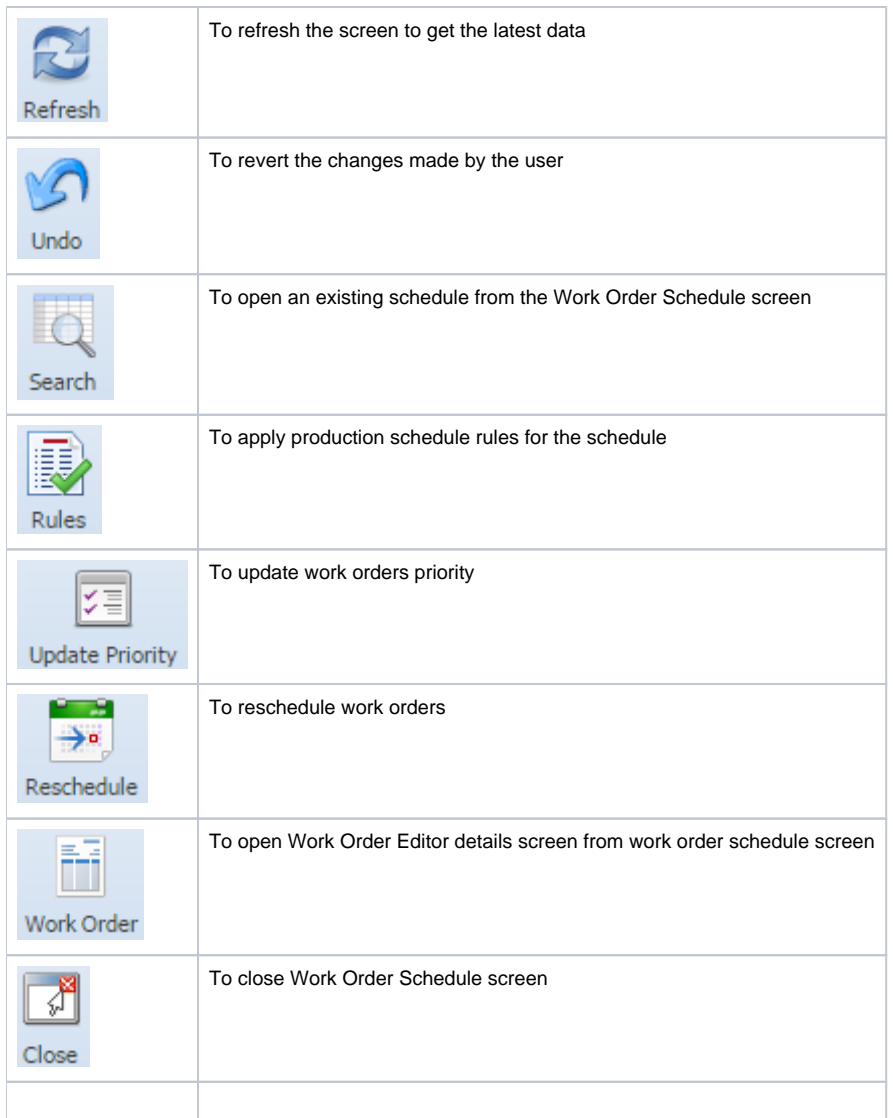

# **Scheduling Features:**

## **Change status:**

User can change the status of the work orders using the **Status** column as shown in the below screenshot:

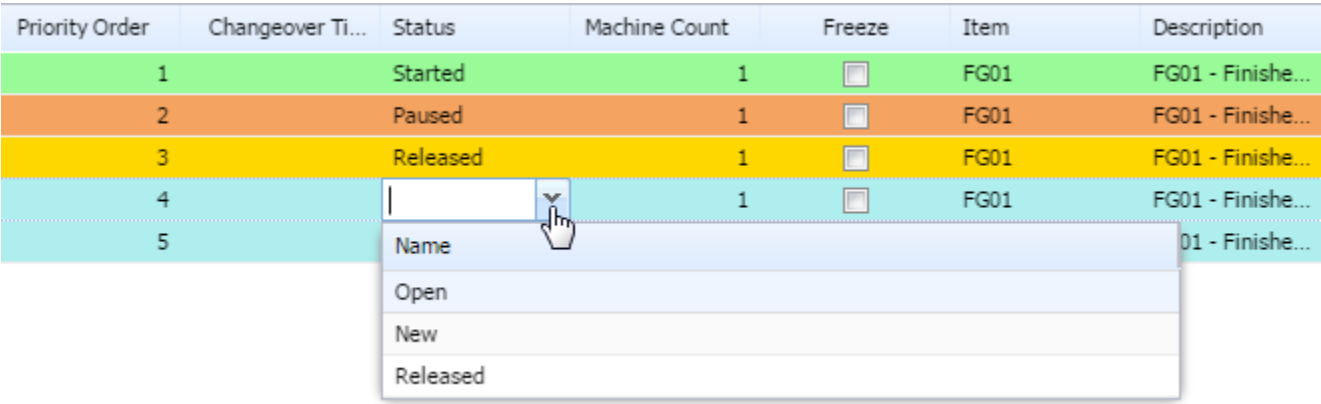

## **Freeze/Unlock Work Order:**

User normally freezes the work order so that the work orders will not be allowed to change the due date, production line, etc

Work orders with "Open" status will only be allowed to "Freeze"

- Select the work order
- $\blacksquare$  Check the checkbox under Freeze column to freeze the OPEN order
- $\begin{array}{|c|c|c|}\n\hline\n\end{array}$  Uncheck the checkbox to unlock the frozen work order

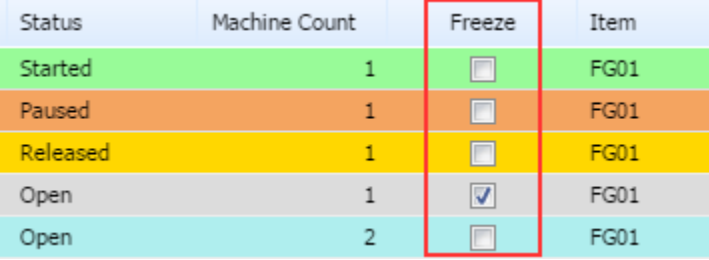

# **Update Priority Order:**

User can either enter the priority order manually under **Priority Order** column (or)

This button is used to update the priority order of the work orders in sequence based on the work order status:

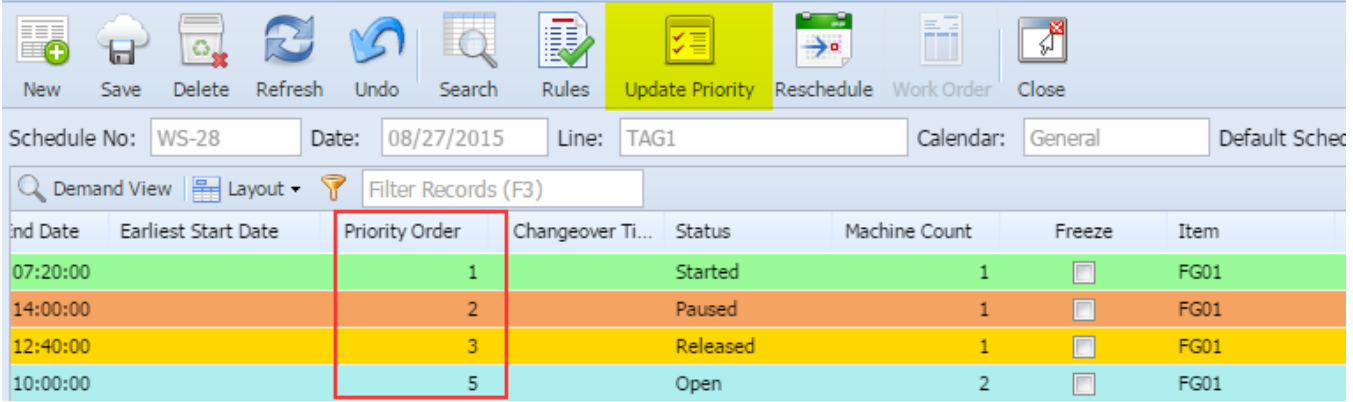

## **Search Button:**

This option is used to open an existing schedule from the Work order schedule screen

- 1. Click on **Search** button
- 2. Select the schedule
- 3. Click on Open Selected

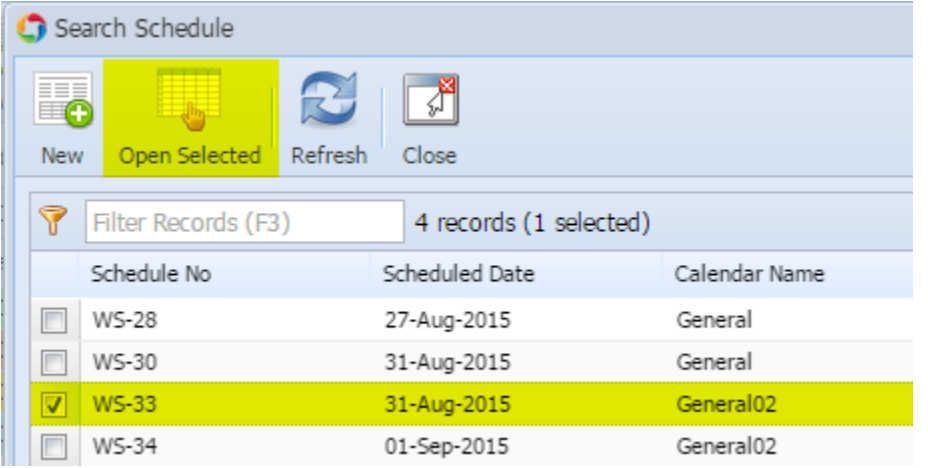

## **Work Order button:**

This button is used to edit or view the work order

• Select the work order

## Click on **Work Order** button

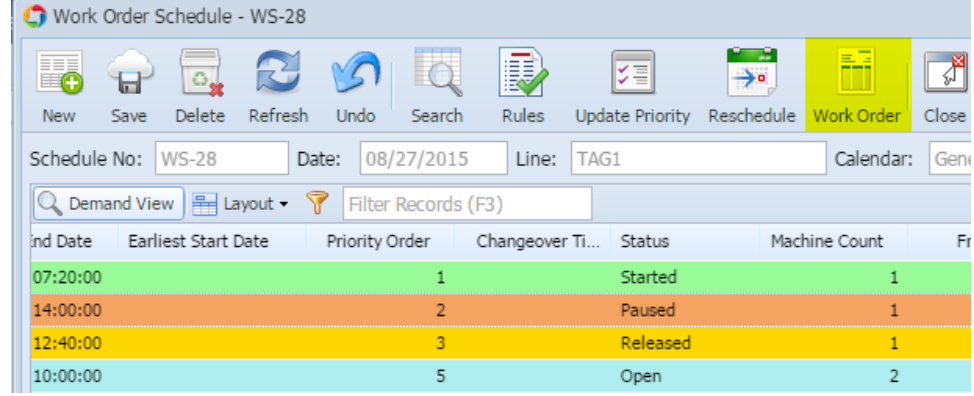

## **Demand View button:**

To open demand view window for the selected work order

- Select the work order
- Click on **Demand View** button

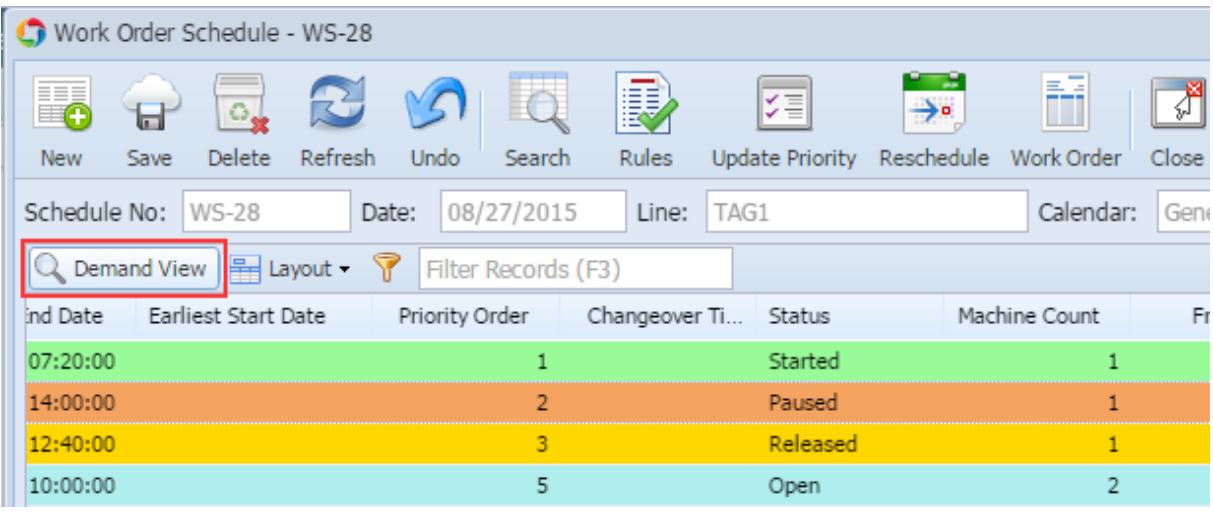

# **Change Line:**

To change the production line of a work order with **OPEN** status

- Click on the **Change Line** dropdown of the work order
- It displays all the Production lines to which work order can be changed.
- User can select the New Line

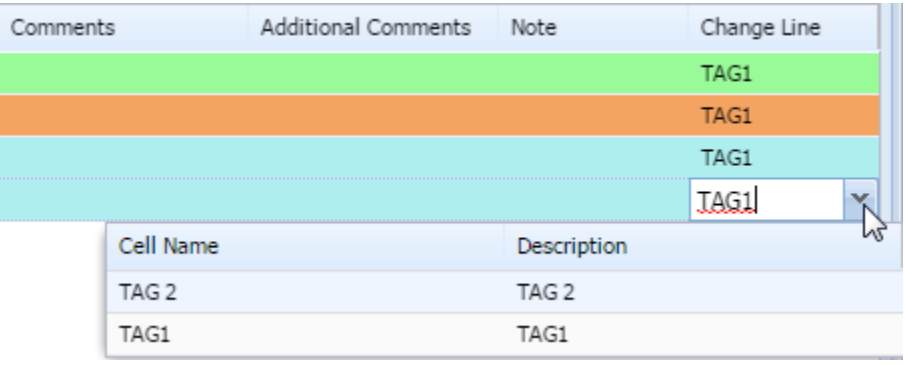